### **HOW TO REGISTER ON TVWC WEBSITE**

### **(NEW MEMBERS)**

**\*\*\*\*STEP ONE:** Make sure you have obtained your USA Wresting card first, if you already have an account with USAW, you just have to log in and renew your membership for the new year. If you are new to USAW, you will need to create a parent account and create a profile for each of your wresters before purchasing their membership. Here is a link to USAW's help page if you need assistance[: https://www.usawmembership.com/help](https://www.usawmembership.com/help)

Once you have purchased your wrester's membership you will be able to print their card. At this point, save the file as a PDF somewhere on your computer where you will be able to find it later. You will be prompted to upload the file later in the registration process. **You will not be able to complete the registration without providing the card.**

**NEXT:** Go to<http://thompsonvalleywrestling.com/site/> and click on REGISTER ONLINE

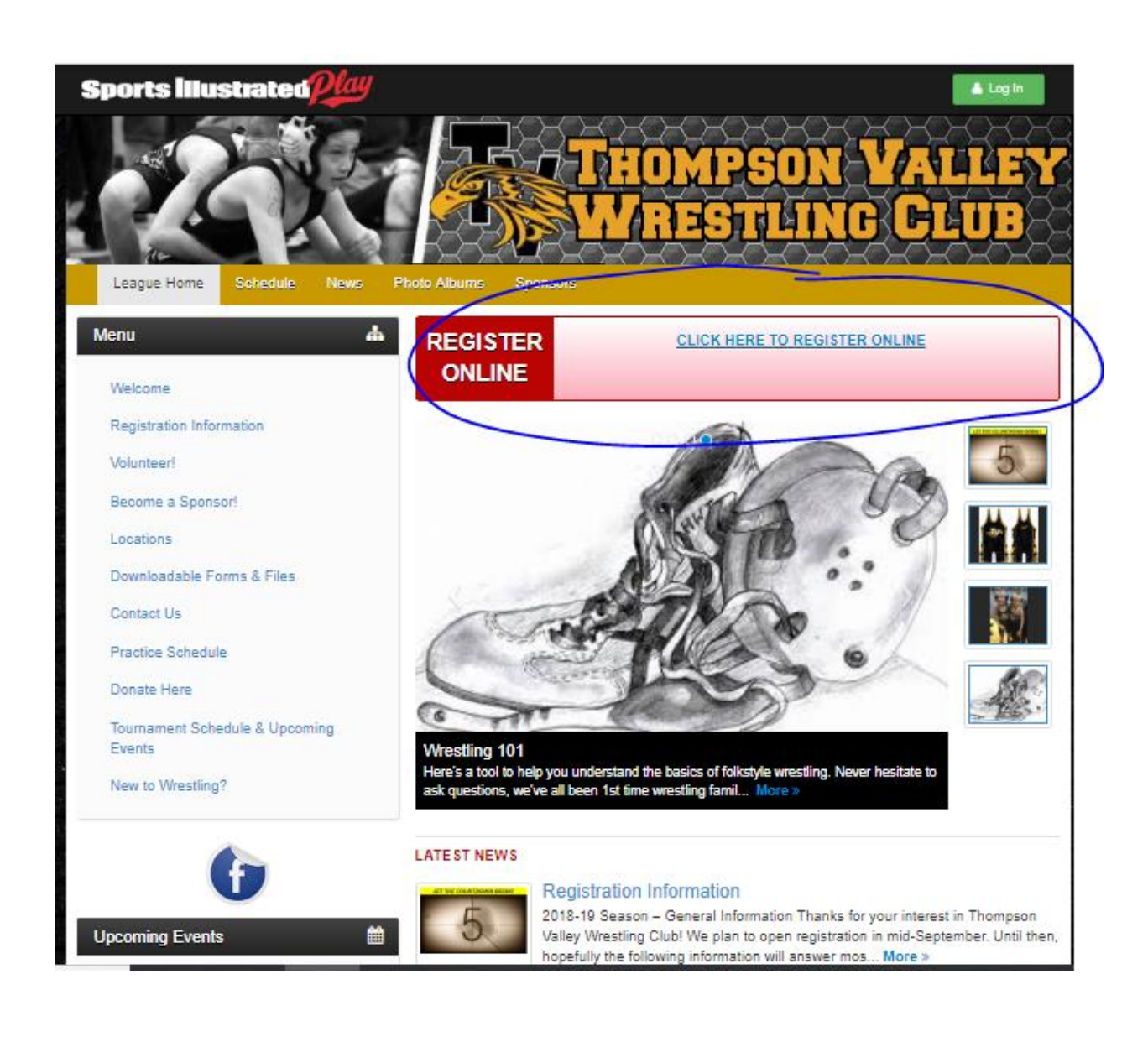

#### Click on Create Account

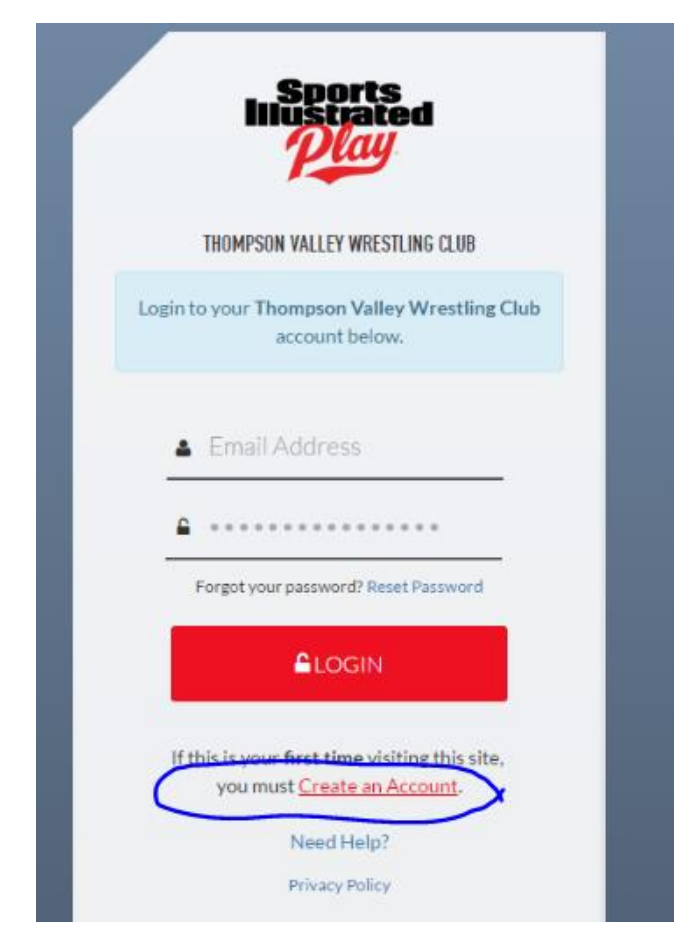

Create your login information here- remember to make a note of your login information so you can access your account again in the future.

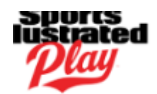

## **LOGIN CREDENTIALS**

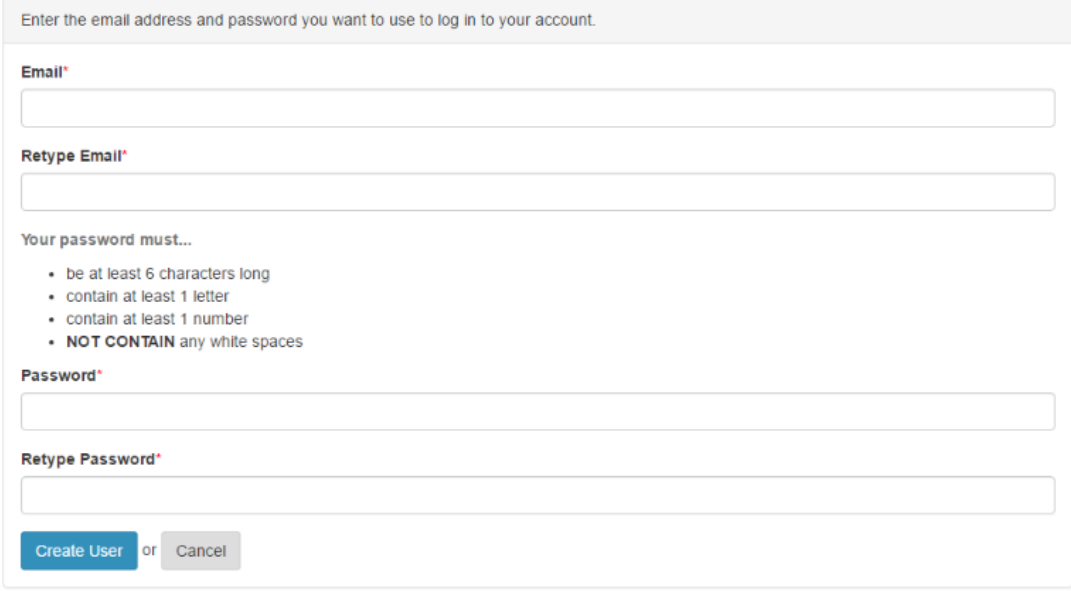

#### Click on **Create User**

Enter your information as the parent next- again this is your information, not your child's

#### **MONEY CONTRACT LAND MOLE**

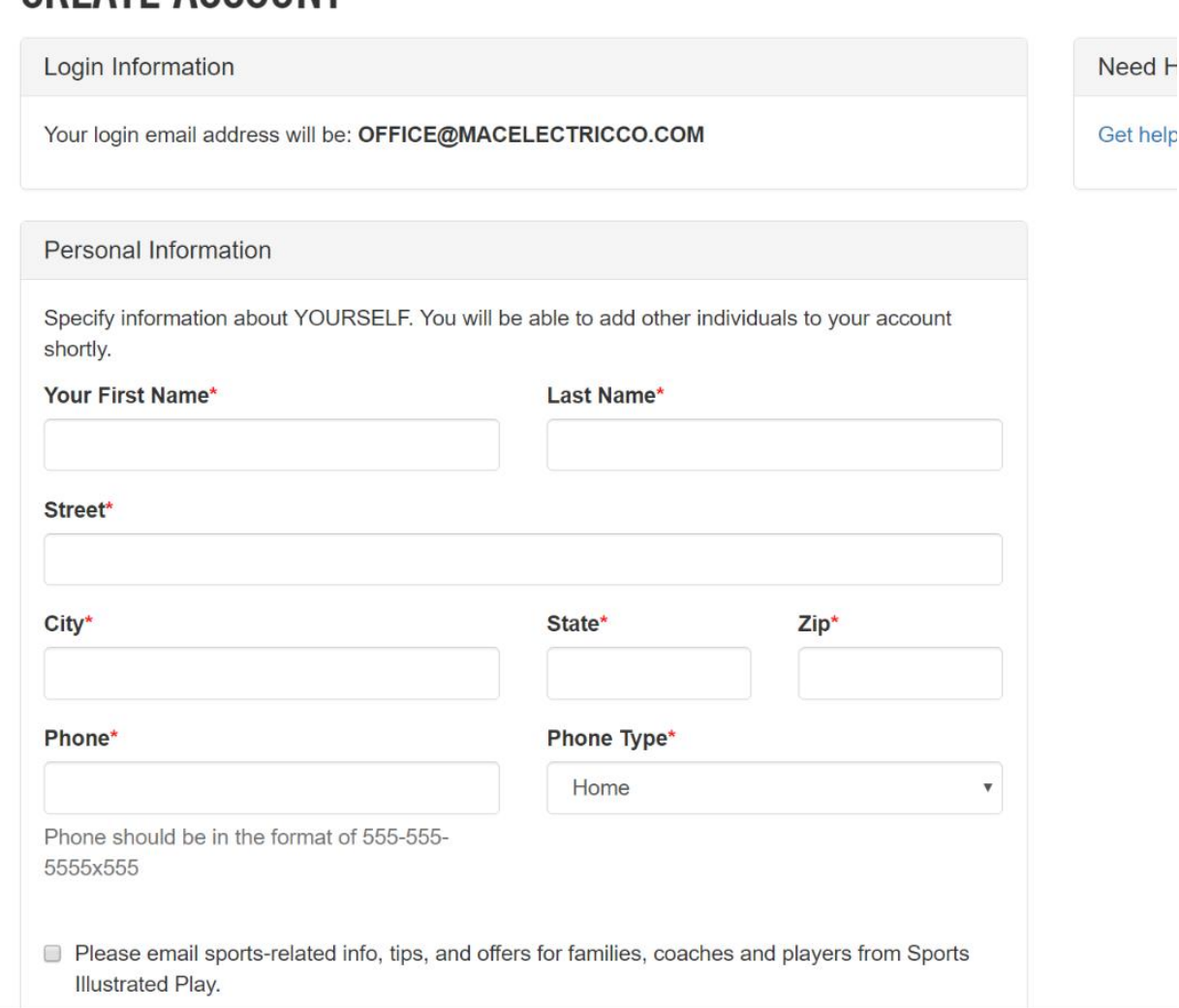

#### Once everything is entered correctly, click **Create Account**

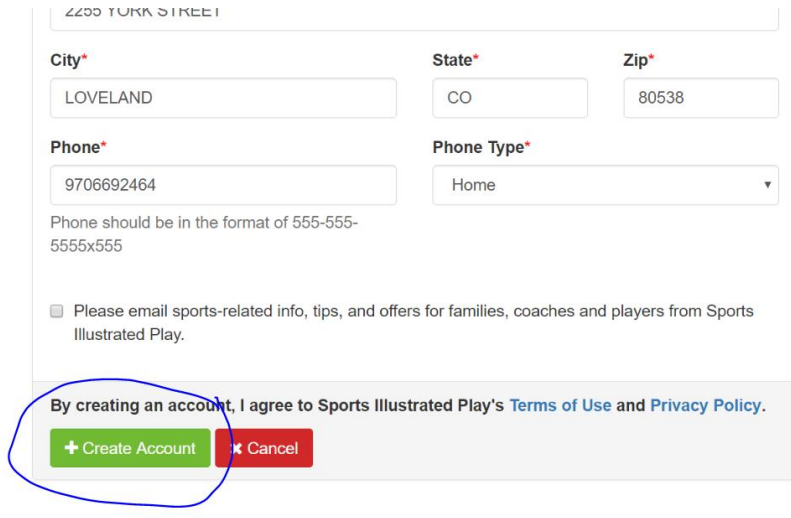

You will now be given the opportunity to add another parent or grandparent if you wish- either add and repeat per the above instructions or hit skip- **adding another parent here will ensure they get email updates throughout the season which is very important!!!**

### **FAMILY ACCOUNT**

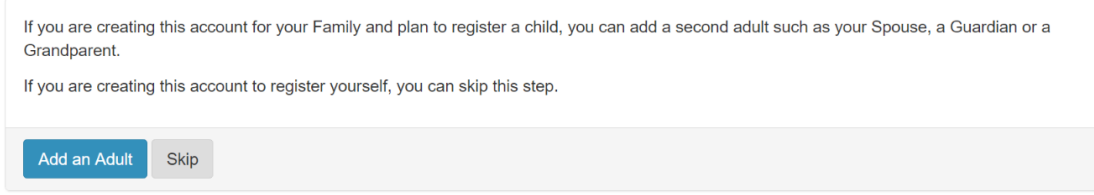

CHOOSE REGISTER TO PLAY/PARTICIPATE, while in this screen, make sure you choose enable text messaging and verify your email

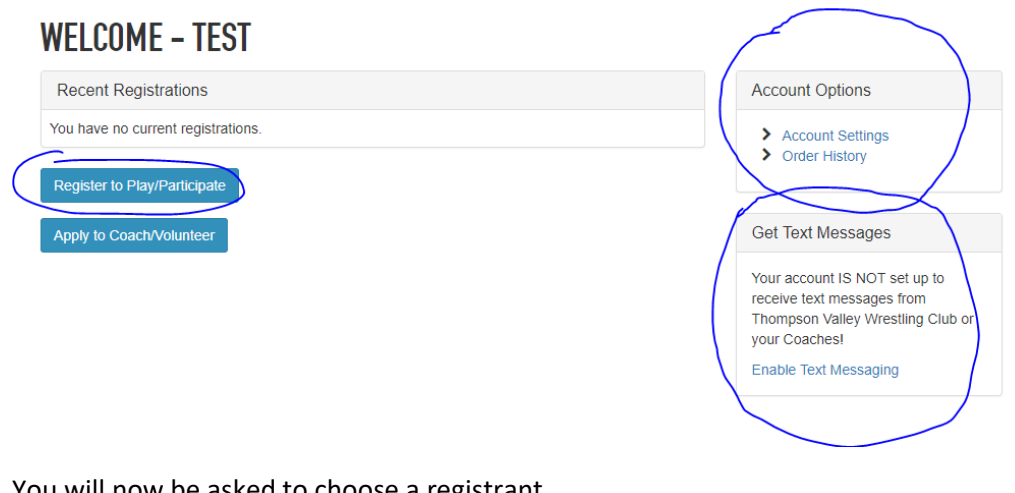

You will now be asked to choose a registrant

Click **New Child** and then **Register Now**

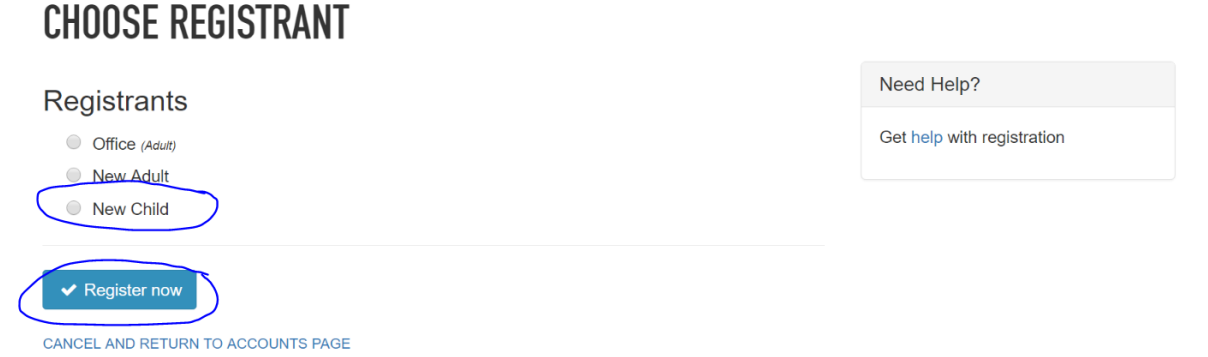

Add your child's information and click on **Save** at the bottom when done (will need to repeat for multiple children)

### ADD CHILD TO ACCOUNT

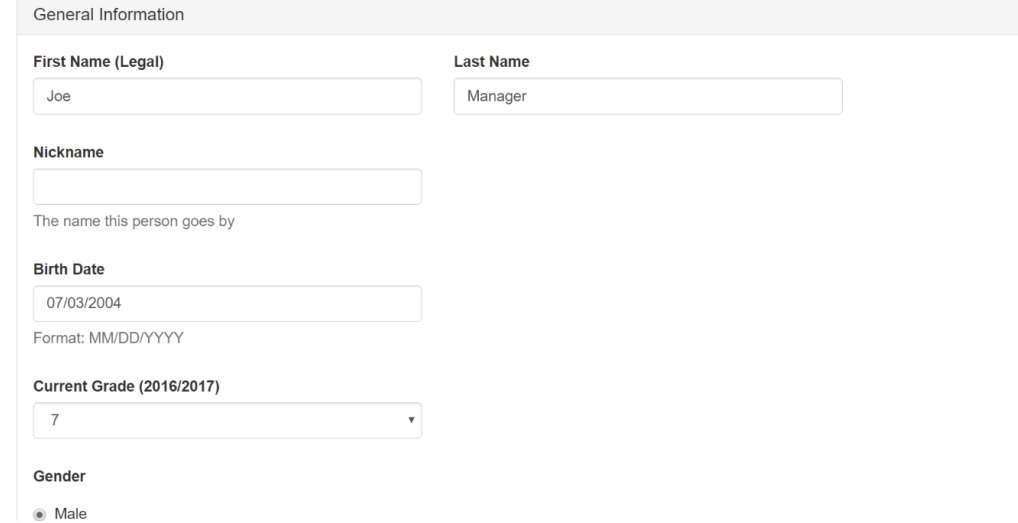

Choose appropriate session and then **Register as a Player**

# **CHOOSE SESSION FOR TEST KID**

Registration for Test Kid born 10/17/2005. Current Grade (2018/2019): 7

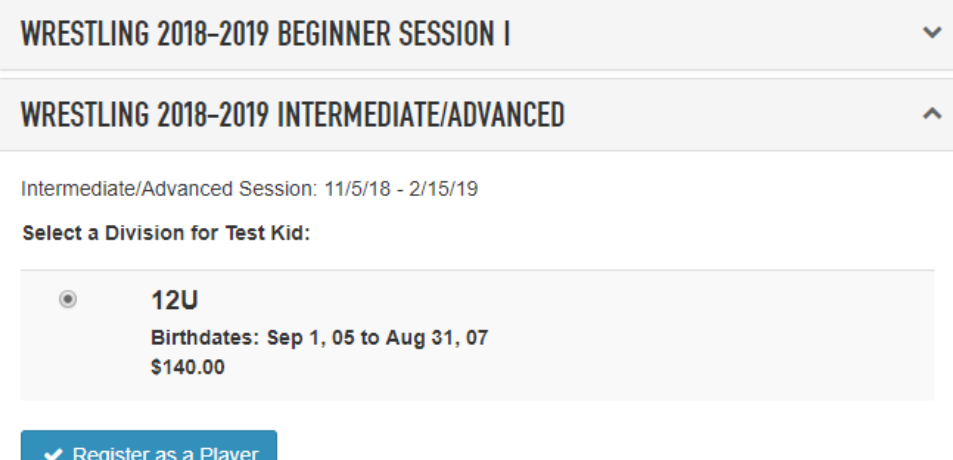

This is where you will be prompted to upload a current copy of your wrestler's USA Wrestling card. Click on **Choose File**, you then need to find the file on your computer, choose it, and then click on **Upload Document**

### **REGISTRATION RULES FOR TEST KID 2**

#### Document Required: Custom: Action Required

Please go to https://www.usawmembership.com/ to purchase your annual USA Wrestling Card which is required to participate in Thompson Valley Wrestling Club. Wrestlers will need a minimum of the Folkstyle membership at \$15.00. Wrestlers may choose to upgrade to the \$40.00 annual membership if they plan to wrestle Freestyle in the summer of 2019. Coaches need to purchase or renew their coaches cards in the amount of \$40.00. Please upload a copy of your new card here. If you have questions about this, please contact USA Wrestling at 719.598.8181 Choose File No file chosen

**Upload Document** 

#### **NEXT:** Answer the questions regarding uniform options and sizes

#### **NEXT:** Read and acknowledge the consent form

You can now choose to register another player or continue to check out. Be sure to de-select the option to purchase special offers if you are not interested (this is an advertisement/marketing offer by SI play that you are not required to participate in!)

## **SHOPPING CART**

**Edit Cart** 

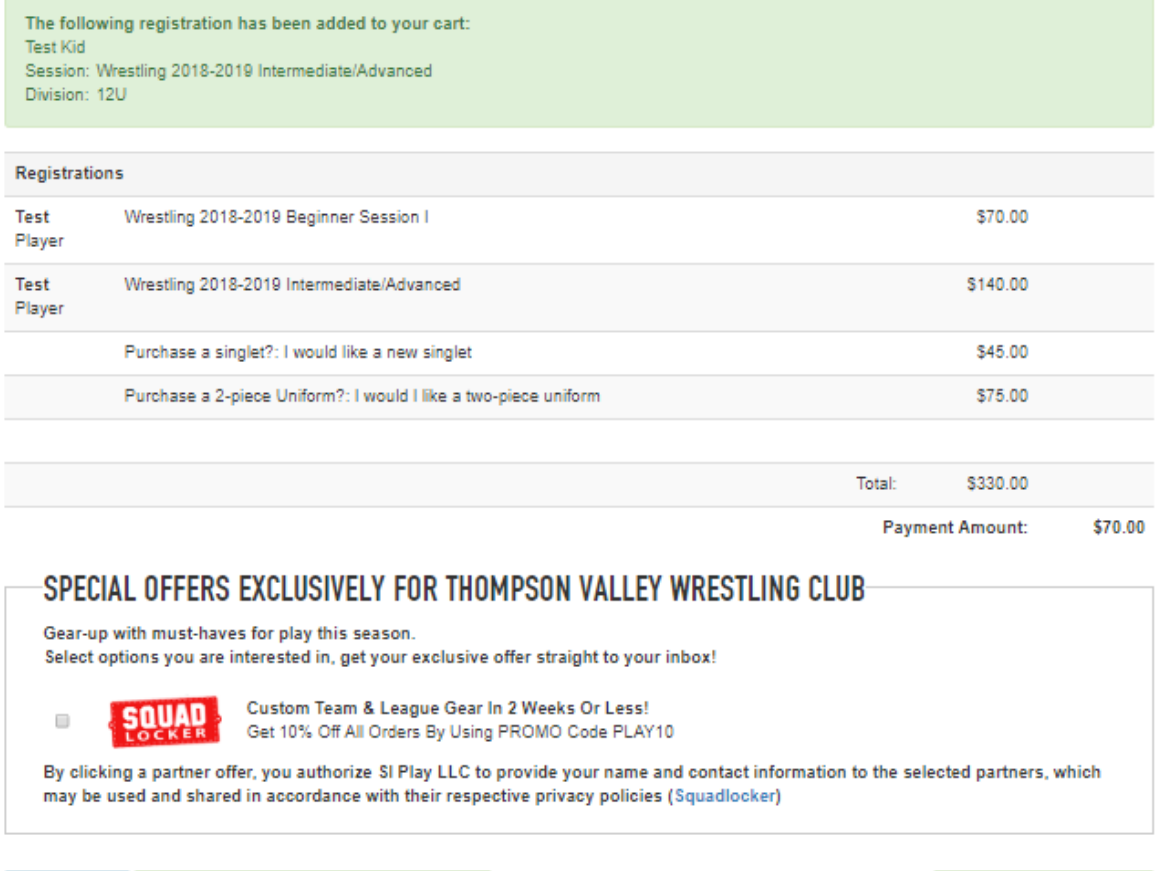

Follow the final payment instructions to complete your registration – WOOHOO ALL DONE!

Continue to Checkout >

+ Register Additional Players / Volunteers